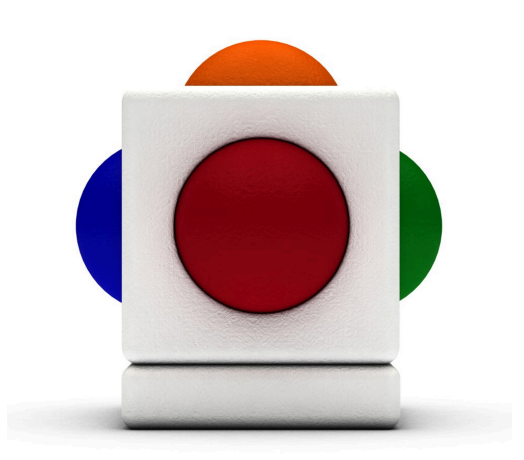

# Lesson Happy New Year!<br>Lesson time - across several 20 minute sessions

# In this lesson

- Learning about local traditions and festivities that celebrate New Year
- Working with each other to create a musical piece as a group
- Selecting and arranging sounds to create effects
- Expressing ideas using sound and rhythm
- Improvising with the Skoog on top of a backing track

#### Learning Outcomes

References with Music Curriculum for Excellence:

- EARLY (EXA  $0$ -17a) I have the freedom to use my voice, musical instruments and music technology to discover and enjoy playing with sound and rhythm.
- FIRST (EXA 1-17a) I can use my voice, musical instruments and music technology to discover and enjoy playing with sound, rhythm, pitch and dynamics.
- SECOND (EXA 2-17a) I can use my voice, musical instruments and music technology to experiment with sound, pitch, melody, rhythm, timbre, and dynamics.
- THIRD (EXA 3-17a) I can use my voice, musical instruments, or music technology to improvise or compose with melody, rhythm, harmony, timbre and structure.

#### Reference with Technological Developments in Society Curriculum for Excellence:

- EARLY (TCH 0-01a) I enjoy playing with and exploring technologies to discover what they can do and how they can help us.
- SECOND (TCH 2-01a) When exploring technologies in the world around me, I can use what I learn to help to design or improve my ideas or products.

#### Support Materials

Before we start, you will need:

- An audio editing software such as Logic Pro.
- Any suitable loops and samples such as those that come with Logic Pro.

### **Introduction**

The object of the lesson is to create a musical picture / story of the festival.

Lessons with progression and/or differentiation.

Moira H Thorburn

Music Specialist (City of Edinburgh)

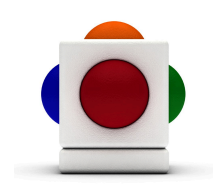

#### 1. Discussion

Discuss with your class the activities that celebrate New Year.

- Focus on local festivities; such as Edinburgh's Street Party and the Scottish Festival of Hogmanay.
- Discuss also how they will spend New Year.
- Discuss any New Year resolutions they might have.

#### 2. Select loops, samples, and instruments

Gather up all the thoughts and ideas about New Year celebrations from the discussion, and guide pupils to build up a musical picture of all things that represent New Year and its associated festivities - tell the story of Hogmanay with sound!

First of all get pupils to select loops, samples, and classroom instruments that they wish to include in this musical picture.

## 3. Set Skoog to MIDI

Now, connect your Skoog to your computer, and open up the Skoogmusic software:

- 1. Go to the MIDI Tab  $\Box$ .
- 2. Click on the red MIDI On/Off button so that it turns green.

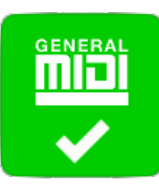

- 3. We want MIDI sound only, so check the Mute box near the bottom left corner of the Skoog Window.
- 4. Select a MIDI instrument from the list under MIDI Instruments.
- 5. Eventually we want the Skoog to speak to your audio editing software through MIDI; so that we can directly record your Skoog melody into the software. To do this, select From Skoogmusic 1 from the MIDI Output menu.

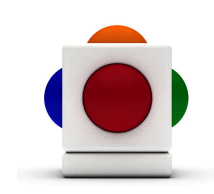

#### 4. Place loops and samples into audio editing software

Drag and drop your selected loops and samples into your audio editing software of choice. Decide where you want these sounds, and if you want to repeat some loops, decide how many times you want each of them to repeat.

Alternatively, you can do it all on the Skoog and record it directly into your audio editing software to give it a more improvised feel! Simply follow these steps (Mac only):

- 1. To do this you will need Soundflower, and it is downloadable for free here: http://cycling74.com/products/soundflower/ (Available only on Mac).
- 2. Follow instructions to install Soundflower.
- 3. In the Skoogmusic software, go to the Samples Tab.
- 4. Locate the file that you wish to use in your file browser the Samples Tab can take either the .wav or .aif format.
- 5. Click on the file and drag it across to the Skoog Window; drop it on the waveform box for whichever side you wish to assign the sample to.
- 6. At the top of the Samples Tab, pick any one of the playback functions (Scrub, Trigger, Press&Hold) - have a play with each of them to see which suits the sound you want to create!
- 7. When you are ready to record your Skoog into your audio editing software, in the Skoogmusic software (in the menu bar at the top) go to Settings > Audio... > the under Audio Output select Soundflower (2ch).
- 8. Open your audio editing software, and select Soundflower (2ch) as the audio input. For detailed instructions, please refer to the user manual of your audio editing software.
- 9. You should now be able to record the Skoog directly into your audio editing software! Refer to the user manual of your audio editing software for specific instructions on recording.

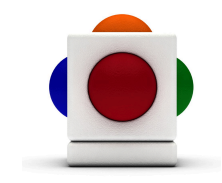

### 5. Record Skoog melody

NOTE If you used the Skoog in Step 4 to record loops and samples into your audio editing software, make sure MIDI is switched on (see Step 3).

- 1. If you have successfully followed Step 3 and have selected From Skoogmusic 1 as your MIDI Output, your audio editing software / MIDI sequencer should already recognise your Skoog as a MIDI controller.
- 2. Start recording MIDI in your audio editing software / MIDI sequencer - refer to your editor / sequencer's user manual for specific instructions.
- 3. Improvise on the Skoog to the loops and samples already laid down on the tracks in Step 4.

NOTE This lesson can also be attempted by putting the Skoog melody in first and building the picture around that. The order of activities is entirely up to you and your class.

FOLOW UP ACTIVITIES Create an artwork depicting the scene of New Year festivities - particular those that are traditional and custom to your local area. For example, if you are based in Edinburgh, you might want to make a large scene of Edinburgh Castle with shadow people in the foreground at the bottom. Firework shapes can be added in the sky using brushed on glue with various colours of glitter.

The class can also learn a traditional New Year song specific to where you are based - Auld Lang Syne, for example.

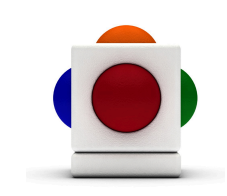

#### For more information

For more ideas on creating music with the Skoog, see Chapter 6 of the Skoogmusic User's Guide.

#### © 2008-2011 Skoogmusic Ltd. All rights reserved. Skoogmusic Ltd 27 Albert Street, Edinburgh, EH7 5LH, Scotland

Skoogmusic, Skoog and the skoog logo,are trademarks of Skoogmusic, Ltd. in the U.K. and other countries.. All other trademarks are the property of their respective owners.

Skoogmusic documentation is copyrighted. You are not authorised to make additional copies or distribute this documentation without written permission from Skoogmusic Ltd. You may use this documentation solely with a valid licensed copy of Skoogmusic software.

Credits are listed in the Acknowledgements documents provided with this software. Mention of third-party products and URLs are for informational purposes only and constitutes neither an endorsement nor a recommendation. Skoogmusic Ltd assumes no responsibility with regard to the performance of these products. For more information, visit our website at www.skoogmusic.com.

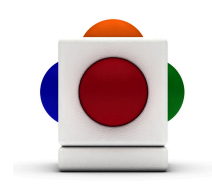